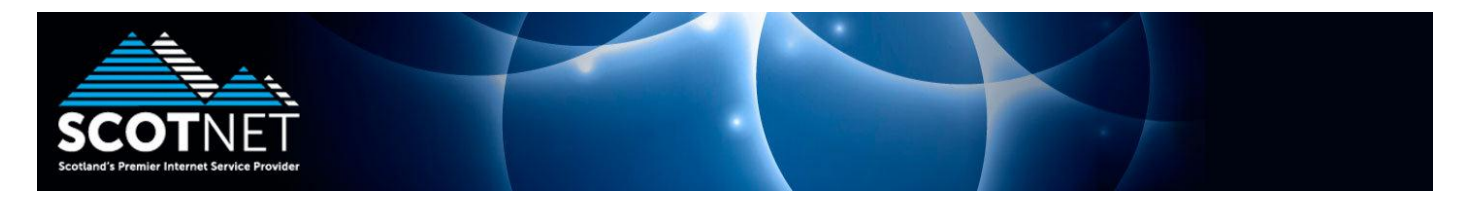

## **Scotnet SMTP Authenticated Relay setup for Thunderbird**

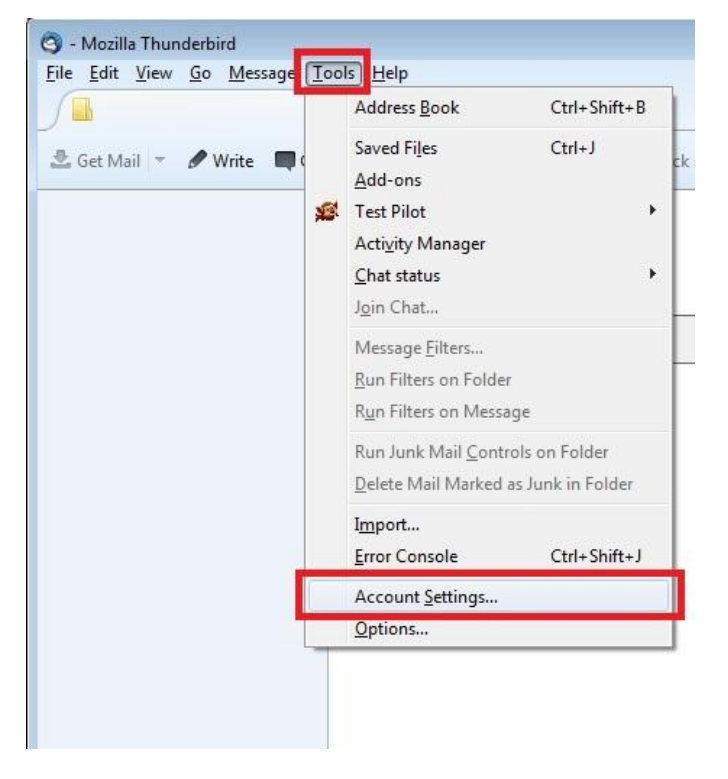

Start the Thunderbird mail application, and click "**Tools**" and "**Account Settings**"

Click "**Outgoing Server (SMTP)**" located at the bottom of the left hand side panel. Please note that if you have more than one SMTP account, please set the Scotnet relay account as default.

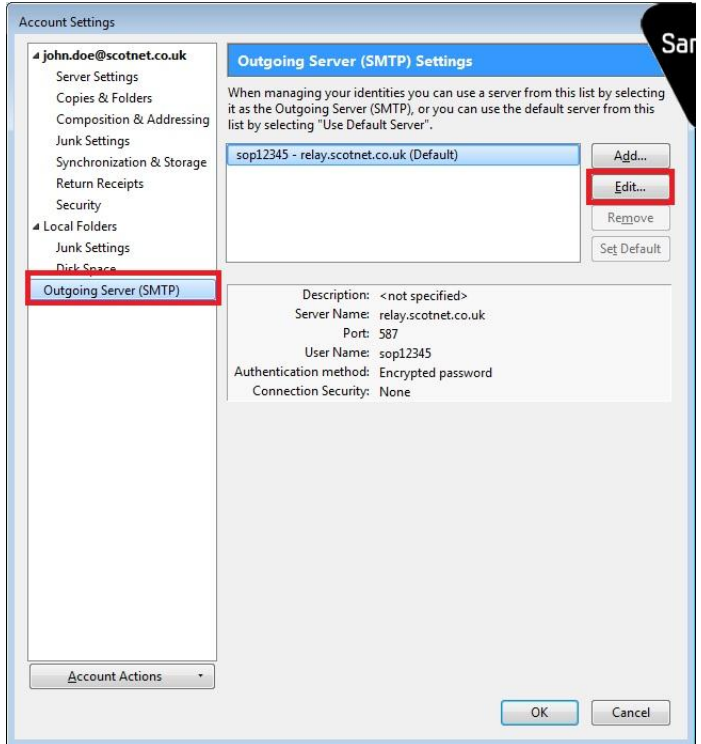

Set the server name as "**relay.scotnet.co.uk**". The port can be set as **either 25 or 587**. This is to allow relay in the event of your network connection performing port 25 interception.

## Set the "**Connection Security**" as **None**, and the **Authentication method** as "**Password, transmitted insecurely**"

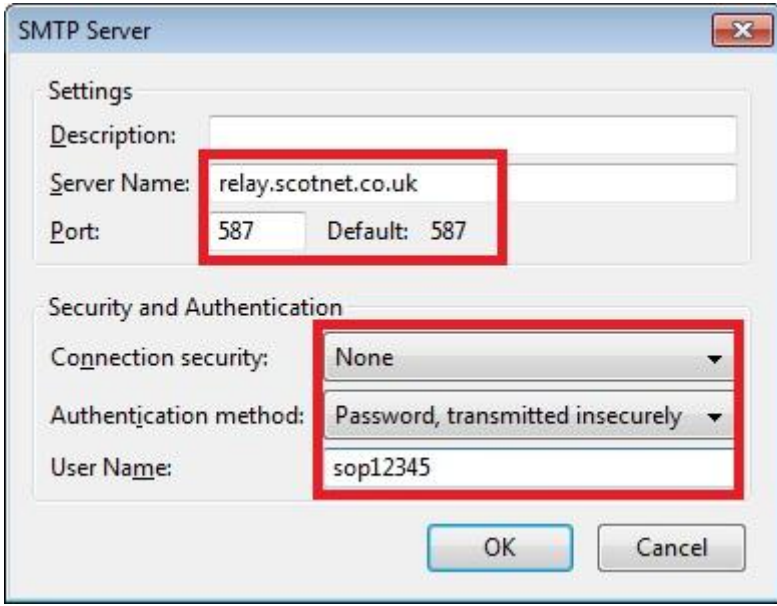

Also enter the **username** that was supplied to you for your SMTP Authenticated Relay account

When you first attempt to send an email, you will be prompted for a password. Please enter the password you were provided with your SMTP Authenticated Relay account.